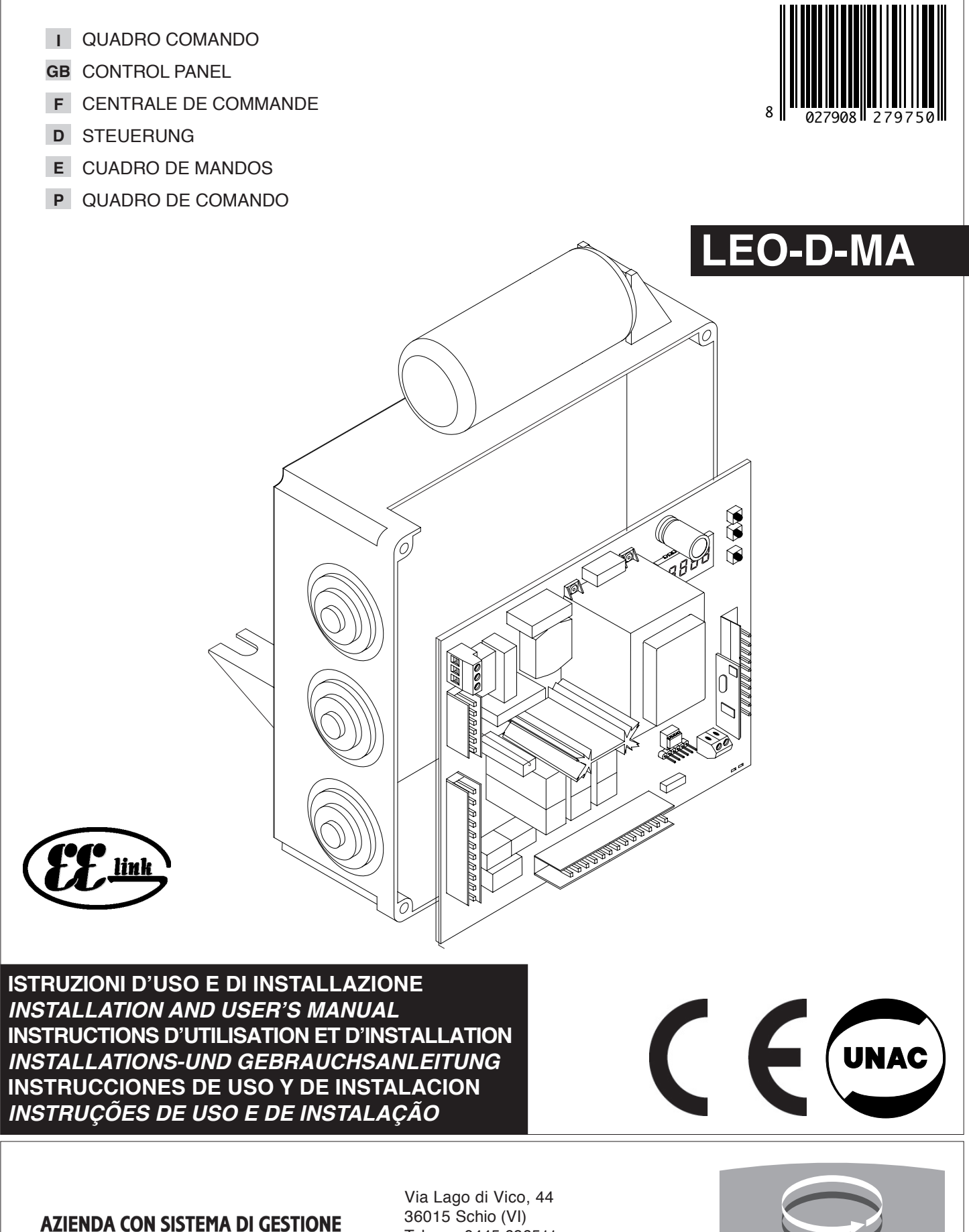

**INTEGRATO CERTIFICATO DA DNV**  $=$  UNI EN ISO 9001:2000  $=$ **UNI EN ISO 14001:2004** 

Tel.naz. 0445 696511 Tel.int. +39 0445 696533 Fax 0445 696522 Internet: www.bft.it E-mail: sales@bft.it

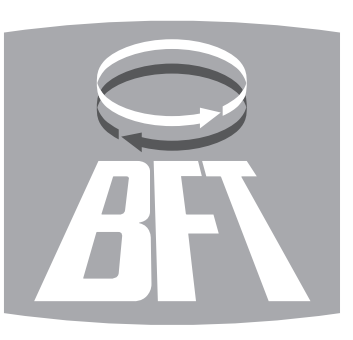

# **FRANÇAIS MANUEL D'UTILISATION**

Nous vous remercions pour avoir choisi ce produit. Nous sommes certains qu'il vous offrira les performances que vous souhaitez. Lisez attentivement la brochure "**Avertissements**" et le "**Manuel d'instructions**" qui accompagnent ce produit, puisqu'ils fournissent d'importantes indications concernant la sécurité, l'installation, l'utilisation et l'entretien. Ce produit est conforme aux règles reconnues de la technique et aux dispositions de sécurité. Nous confirmons sa conformité aux directives européennes suivantes: 2004/108/CEE, 2006/95/CEE, 98/37/CEE et modifications successives.

#### **1) GENERALITES**

La centrale de commande **LEO-D-MA** est fournie par le constructeur avec un réglage standard. Toute modification doit être effectuée au moyen du programmateur à écran incorporé ou au moyen du programmateur de poche universel. L'unité de commande supporte entièrement le protocole EELINK, y compris l'auto-alimentation du programmateur à partir de l'unité de commande.

La centrale est disponible en deux versions: pour l'installation extérieure, à l'intérieur de la boîte SD, ou bien montée et précâblée à l'intérieur de l'opérateur.

Les caractéristiques principales sont:

- Ralentissement de la vitesse à l'approche.
- Réglage électronique du couple. Freinage électrodynamique réglable.
- Entrées de fin de corse ouverture / fermeture.
- Entrées séparées pour les dispositifs de sécurité.
- Entrée horloge.
- Entrée connexion protocole sériel (en option).
- Récepteur radio incorporé.

#### **2) FONCTIONS**

**POUR L'INSTALLATEUR**: remplir le tableau avec les paramètres prédéfinis afin de faciliter les futures modifications et les entretiens. Entre parenthèses carrées [ ] sont indiquées les valeurs prédéfinies.

#### **MENU PARAMETRES**

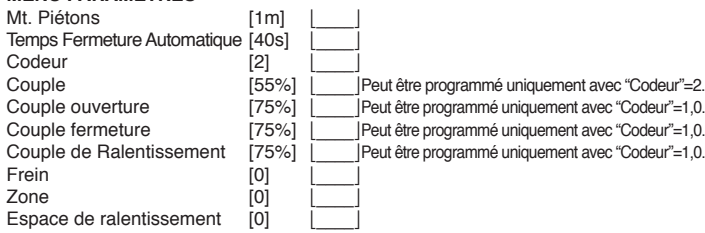

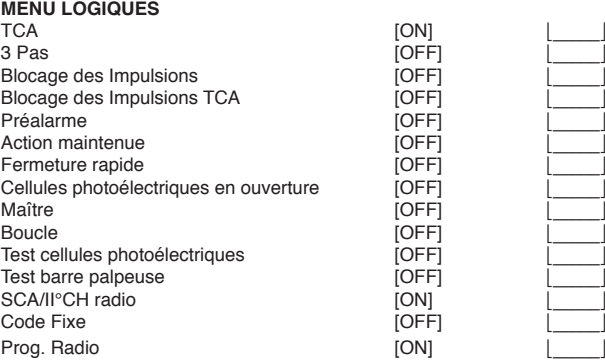

#### **3) DEMOLITION**

#### **Attention: S'adresser exclusivement à du personnel qualifié.**

L'élimination des matériaux doit être faite en respectant les normes en vigueur. En cas de démolition, il n'existe aucun danger ou risque particulier dérivant du produit. En cas de récupération des matériaux, il sera opportun de les trier selon leur genre (parties électriques - cuivre - aluminium - plastique - etc.).

D811469\_06

1469 D81

#### **4) DEMONTAGE**

**Attention: S'adresser exclusivement à du personnel qualifié.**

- Si l'unité de commande doit être démontée et remontée ailleurs, il faut:
- Couper l'alimentation et débrancher toute l'installation électrique.
- Si des composants ne peuvent pas être enlevés ou sont endommagés, il faudra les remplacer.

#### **AVERTISSEMENTS**

**Le bon fonctionnement de l'actionneur n'est assuré que si les données fournies dans ce manuel sont respectées. Le constructeur ne répond pas pour les dommages provoqués par le non respect des normes d'installation et des indications fournies dans ce manuel.**

**Les descriptions et les figures de ce manuel n'engagent pas le constructeur. En laissant inaltérées les caractéristiques essentielles du produit, la Société se réserve le droit d'apporter à n'importe quel moment les modifications qu'elle juge opportunes pour améliorer le produit du point de vue technique, commercial et de construction, sans s'engager à mettre à jour cette publication.**

# **DEUTSCH BEDIENUNGSANLEITUNG**

Wir danken Ihnen, daß Sie sich für diese Anlage entschieden haben.

Ganz sicher wird sie mit ihren Leistungen Ihren Ansprüchen vollauf gerecht werden. Lesen Sie aufmerksam die Broschüre mit den "GEBRAUCHSANWEISUNGEN" durch, die dem Produkt beiliegen.

Sie enthält wichtige Hinweise zur Sicherheit, Installation, Bedienung und Wartung der Anlage. Dieses Produkt genügt den anerkannten technischen Normen und Sicherheitsbestimmungen. Wir bestätigen, daß es mit folgenden Europäischen Richtlinien übereinstimmt: 2004/108/EWG, 2006/95/EWG, 98/37/EWG und nachfolgende Änderungen.

#### **1) ALLGEMEINES**

Die Steuerung **LEO-D-MA** wird mit Standardeinstellungen vom Hersteller geliefert. Jede Änderung wird mit dem eingebauten Bildschirm-Programmiergerät oder mit Universal-Palmtop-Programmierer vorgenommen. Die Steuerung unterstützt vollständig das Protokoll EELINK, die Programmiereinheit wird autonom von der Steuerung mit Strom versorgt.

Zwei Versionen sind erhältlich: Eine für die Installation außerhalb des Antriebes im Kasten SD oder im Innern der Antriebsanlage montiert und fertig verkabelt.

- Die Haupteigenschaften: - Verlangsamung der Anlegegeschwindigkeit.
- Elektronische Drehmomentregulierung.
- Einstellbarer elektrodynamischer Bremsvorgang.
- Eingänge für Endschalter Schließung / Öffnung
- Separate Eingänge für Sicherheitsvorrichtungen.
- Eingang Uhr.
- Eingang Anschluß serielles Protokoll (Optional).
- Eingebauter Funkempfänger

#### **2) FUNKTIONEN**

**FÜR DEN INSTALLATEUR:** Füllen Sie die Tabelle mit den eingestellten Parametern aus, um zukünftige Änderungen und Wartungen zu erleichtern. In der eckigen Klammer [ ] stehen die Vorbesetzungen des Herstellers.

#### **PARAMETERMENÜ**

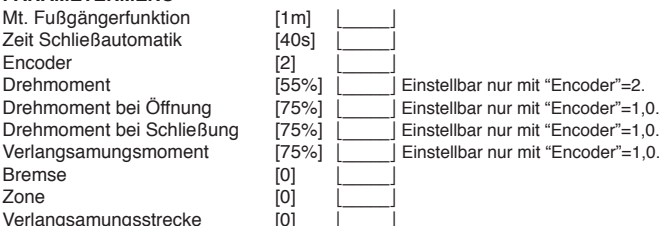

# **MENÜ LOGISCHE BETRIEBSSCHALTUNGEN**

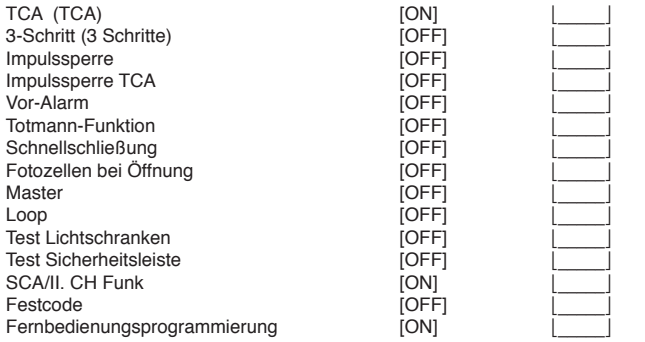

#### **3) VERSCHROTTUNG**

#### **Vorsicht: Die Verschrottung ist ausschießlich Fachleuten vorbehalten.**

Bei der Beseitigung der Materialien sind die einschlägigen Vorschriften zu beachten. Bei der Verschrottung der Anlage bestehen keine besonderen Gefahren oder Risiken, die von der Anlage selbst ausgehen. Werden die Materialien der stofflichen Verwertung zugeführt, sollten sie nach Arten sortiert werden (Elektrische Komponenten - Kupfer - Aluminium - Plastik - Usw.).

#### **4) ZERLEGUNG**

#### **Vorsicht: die zerlegung ist ausschließlich fachleuten vorbehalten.**

Wird die Anlage zerlegt, um an anderer Stelle wieder aufgebaut zu werden:

• Stromversorgung unterbrechen und die gesamte elektrische Anlage abklemmen. • Teile, die sich nicht entfernen lassen oder beschädigt sind, müssen ersetzt werden.

#### **HINWEISE**

**Der einwandfreie Betrieb des Antriebes ist nur dann garantiert, wenn die Angaben aus diesem Handbuch beachtet werden. Der Hersteller haftet nicht für Schäden, die durch Mißachtung der Installationsanweisungen und der Angaben aus diesem Handbuch entstehen.** 

**Die Beschreibungen und bildlichen Darstellungen in diesem Handbuch sind unverbindlich. Der Hersteller behält sich - ohne auch zur Aktualisierung dieser Unterlagen verpflichtet zu sein - jederzeit vor, Änderungen vornehmen, wenn er diese für technische oder bauliche Verbesserungen als notwendig erachtet und die wesentlichen Produkteigenschaften unverändert bleiben.**

# **FRANÇAIS MANUEL D'INSTALLATION**

Nous vous remercions pour avoir choisi ce produit. Nous sommes certains qu'il vous offrira les performances que vous souhaitez. Lisez attentivement la brochure "**Avertissements**" et le "**Manuel d'instructions**" qui accompagnent ce produit, puisqu'ils fournissent d'importantes indications concernant la sécurité, l'installation, l'utilisation et l'entretien. Ce produit est conforme aux règles reconnues de la technique et aux dispositions de sécurité. Nous confirmons sa conformité aux directives européennes suivantes: 2004/108/ CEE, 2006/95/CEE, 98/37/CEE et modifications successives.

## **1) SECURITE GENERALE**

#### **ATTENTION! Une installation erronée ou une utilisation impropre du produit peuvent provoquer des lésions aux personnes et aux animaux ou des dommages aux choses.**

- Lisez attentivement la brochure "**Avertissements**" et le "**Manuel d'instructions**" qui accompagnent ce produit, puisqu'ils fournissent d'importantes indications concernant la sécurité, l'installation, l'utilisation et l'entretien.
- Eliminer les matériaux d'emballage (plastique, carton, polystyrène etc.) selon les prescriptions des normes en vigueur. Ne pas laisser des enveloppes en nylon et polystyrène à la portée des enfants.
- Conserver les instructions et les annexer à la fiche technique pour les consulter à tout moment.
- Ce produit a été conçu et réalisé exclusivement pour l'utilisation indiquée dans cette documentation. Des utilisations non indiquées dans cette documentation pourraient provoquer des dommages au produit et représenter une source de danger pour l'utilisateur.
- La Société décline toute responsabilité dérivée d'une utilisation impropre ou différente de celle à laquelle le produit a été destiné et qui est indiquée dans cette documentation.
- Ne pas installer le produit dans une atmosphère explosive.
- Les éléments constituant la machine doivent être conformes aux Directives Européennes suivantes: 2004/108/CEE, 2006/95/CEE, 98/37 CEE et modifications successives. Pour tous les Pays en dehors du Marché Commun, outre aux normes nationales en vigueur il est conseillé de respecter également les normes indiquées cihaut afin d'assurer un bon niveau de sécurité.
- La Société décline toute responsabilité en cas de non respect des règles de bonne technique dans la construction des fermetures (portes, portails etc.), ainsi qu'en cas de déformations pouvant se produire pendant l'utilisation.
- L'installation doit être conforme aux prescriptions des Directives Européennes: 2004/108/CEE, 2006/95/CEE, 98/37 CEE et modifications successives.
- Couper l'alimentation électrique avant d'effectuer n'importe quelle intervention sur l'installation. Débrancher aussi les éventuelles batteries de secours.
- Prévoir sur la ligne d'alimentation de la motorisation un interrupteur ou un magnétothermique omnipolaire avec distance d'ouverture des contacts égale ou supérieure à 3,5 mm.
- Vérifier qu'en amont de la ligne d'alimentation il y a un interrupteur différentiel avec seuil de 0,03A.
- Vérifier si l'installation de terre est effectuée correctement: connecter toutes les parties métalliques de la fermeture (portes, portails etc.) et tous les composants de l'installation dotés de borne de terre.
- Appliquer tous les dispositifs de sécurité (cellules photoélectriques, barres palpeuses etc.) nécessaires à protéger la zone des dangers d'écrasement, d'entraînement, de cisaillement.
- Appliquer au moins un dispositif de signalisation lumineuse (feu clignotant) en position visible, fixer à la structure un panneau de Attention.
- La Société décline toute responsabilité en matière de sécurité et de bon fonctionnement de la motorisation si des composants d'autres producteurs sont utilisés.
- Utiliser exclusivement des pièces originales pour n'importe quel entretien ou réparation.
- Ne pas effectuer des modifications aux composants de la motorisation si non expressément autorisées par la Société.
- Informer l'utilisateur de l'installation sur les systèmes de commande appliqués et sur l'exécution de l'ouverture manuelle en cas d'urgence.
- Ne pas permettre à des personnes et à des enfants de stationner dans la zone d'action de la motorisation.
- Ne pas laisser des radio commandes ou d'autres dispositifs de commande à portée des enfants afin d'éviter des actionnements involontaires de la motorisation.
- L'utilisateur doit éviter toute tentative d'intervention ou de réparation de la motorisation et ne doit s'adresser qu'à du personnel qualifié.
- Tout ce qui n'est pas expressément prévu dans ces instructions, est interdit.
- L'installation doit être faite en utilisant des dispositifs de sécurité et des commandes conformes à la norme EN 12978.
- D811469\_06 Contrôler que l'intervalle de température déclaré est compatible avec le $\frac{1}{\infty}$ lieu choisi pour l'installation.
- Les conducteurs d'alimentation doivent être placés à une distance adéquate du moteur au moment de l'installation afin d'éviter qu'ils soient en contact avec des températures excessives.
- Les conducteurs de réseau (230V) doivent être bien séparés des conducteurs à très basse tension de sécurité (SELV 24V) ou bien ils doivent posséder une isolation supplémentaire d'au moins 1 mm d'épaisseur.
- Les câbles qui entrent dans l'unité de commande doivent être fixés à bonne distance des parties chaudes (dissipateur, résistance de freinage, etc.).

## **2) GENERALITES**

La centrale de commande **LEO-D-MA** est fournie par le constructeur avec un réglage standard. Toute modification doit être effectuée au moyen du programmateur à écran incorporé ou au moyen de programmateur de poche universel. L'unité de commande supporte entièrement le protocole EELINK.

La centrale est disponible en deux versions: pour l'installation extérieure, à l'intérieur de la boîte SD, ou bien montée et précâblée à l'intérieur de l'opérateur.

Les caractéristiques principales sont:

- Ralentissement de la vitesse à l'approche.
- Réglage électronique du couple.
- Freinage électrodynamique réglable.
- Entrées de fin de corse ouverture / fermeture.
- Entrées séparées pour les dispositifs de sécurité.
- Fntrée horloge.
- Entrée connexion protocole série (optionnel)
- Récepteur radio incorporé

La carte est dotée d'un bornier de type extractible pour en faciliter l'entretien ou le remplacement. Elle est fournie avec une série de shunts précâblés pour faciliter l'installateur.

Les shunts concernent les bornes: 21-23, 21-24, 21-30. Si les bornes surindiquées sont utilisées, éliminer les shunts correspondants.

### **VERIFICATION**

L'unité de commande effectue le contrôle (vérification) des relais de marche et des dispositifs de sécurité (cellules photoélectriques, barre palpeuse etc.), avant d'effectuer chaque cycle d'ouverture et de fermeture.

#### **CONNEXION DES CELLULES PHOTOÉLECTRIQUES ET DES BARRES PALPEUSES**

Par convention, on se réfère à un dispositif récepteur (Rx- fig.7) à 5 bornes dont: bornes 1 et 2 d'alimentation 24V~, borne 3 commune, borne 4 contact normalement fermé à repos, borne 5 contact normalement ouvert à repos. Le contact est sans tension.

### **LEGENDE**

RX: récepteur cellules photoélectriques ou barres palpeuses à infrarouges

TX: émetteur cellules photoélectriques ou barres palpeuses à infrarouges Plusieurs combinaisons entre cellules photoélectriques et barres palpeuses à infrarouges sont possibles, les fig. 7 à 14 indiquent les typologies de connexion les plus fréquentes

- La fig. 7 illustre la connexion de LEO-D-MA avec 1 cellule photoélectrique et 1 barre palpeuse à infrarouges non vérifiée. Dans le menu logiques, régler les fonctions "test phot" et "test bar" sur OFF.
- La fig. 8 illustre la connexion de LEO-D-MA avec 1 cellule photoélectrique et 1 barre palpeuse à infrarouges vérifiée.
	- 8a : 1 cellule photoélectrique vérifiée
	- 8b : 1 barre palpeuse à infrarouges vérifiée<br>8a+8b : 1 cellule photoélectrique + 1 barre palp
		- : 1 cellule photoélectrique + 1 barre palpeuse vérifiée

Dans le menu logiques, régler les fonctions "test phot" et "test bar" sur ON.

- La fig. 9 illustre la connexion de LEO-D-MA avec 2 cellules photoélectriques et 2 barres palpeuses à infrarouges vérifiées.<br>9a  $\cdot$  2 cellules photoélectriques vérifiées
	- : 2 cellules photoélectriques vérifiées
	- 9b : 2 barres palpeuses à infrarouges vérifiées
	- 9a+9b : 2 cellules photoélectriques + 2 barres vérifiées

Dans le menu logiques, régler les fonctions "test phot" et "test bar" sur ON.

- La fig. 10 illustre la connexion de LEO-D-MA avec 3 cellules photoélectriques et 3 barres palpeuses à infrarouges vérifiées.
	- 10a : 3 cellules photoélectriques vérifiées
	- 10b : 3 barres palpeuses à infrarouges vérifiées
	- 10a+10b : 3 cellules photoélectriques + 3 barres vérifiées

Dans le menu logiques, régler les fonctions "test phot" et "test bar" sur ON.

# **MANUEL D'INSTALLATION**

- D811469\_06 La fig. 11 illustre la connexion de LEO-D-MA avec 4 cellules photoélec- $\overline{18}$ triques et 1 barre palpeuse à infrarouges vérifiées.
	- 11a : 4 cellules photoélectriques vérifiées

11a+11b : 4 cellules photoélectriques + 1 barre vérifiée Dans le menu logiques, régler les fonctions "test phot" et "test bar" sur ON.

- La fig. 12 illustre la connexion de LEO-D-MA avec 1 cellule photoélectrique et 1 barre palpeuse à infrarouges vérifiées.
- 11b : 4 barres vérifiées

 $90$ 469

11a+11b : 1 cellule photoélectrique + 4 barres vérifiées

Dans le menu logiques, régler les fonctions "test phot" et "test bar" sur ON.

- La fig. 13 illustre la connexion de LEO-D-MA avec 4 cellules photoélectriques et 2 barres palpeuses à infrarouges vérifiées. Dans le menu logiques, régler les fonctions "test phot" et "test bar" sur
- ON.

La fig. 14 illustre la connexion de LEO-D-MA avec 2 cellules photoélectriques et 4 barres palpeuses à infrarouges vérifiées.

Dans le menu logiques, régler les fonctions "test phot" et "test bar" sur ON.

## **3) CARACTERISTIQUES TECHNIQUES**

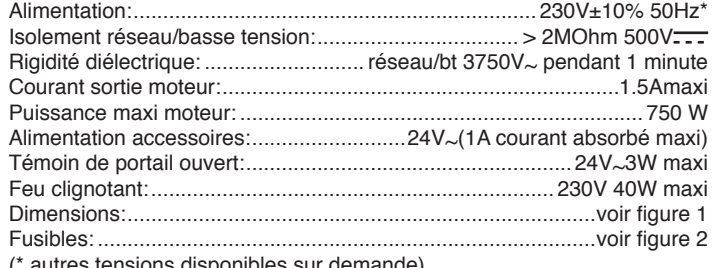

autres tensions disponibles sur demande)

### **4) CONNEXIONS DU BORNIER (Fig. 3)**

ATTENTION – Pour les opérations de câblage et d'installation, se référer aux normes en vigueur et aux principes de bonne technique.

Les conducteurs doivent être bloqués par une fixation supplémentaires à proximité des bornes, par exemple avec des colliers.

Toutes les opérations de câblage de l'automatisme doivent être effectuées

par un personnel qualifié.

Le câble d'alimentation doit être dénudé afin de permettre la connexion entre le conducteur de terre et la borne appropriée en laissant les conducteurs actifs les plus courts possible. Ainsi, le conducteur de terre est le dernier à se tendre en cas de desserrage du dispositif de fixation du câble.

# **JP1**

 $1 \doteq$  Borne GND<br>2-3 Alimentation Alimentation du réseau monophasée 230V±10% 50Hz (2=N)  $(3=L)$ **JP2** Connexion feu clignotant (tension du réseau) 40W Max. 6-7-8-9 Connexion moteur: 6 marche 1 + condensateur 7 commun (bleu) 8 marche 2<br>9 condensa condensateur **JP3** Sortie 24V~1A maxi – alimentation cellules photoélectriques ou autres dispositifs 12-13 Sortie témoin portail ouvert (Contacte NO)/2e canal radio. 10-14 Sortie 24V~pour l'alimentation des photoémetteurs<br>15-16-17 Connexion des dispositifs de sécurité vérifiés (vo Connexion des dispositifs de sécurité vérifiés (voir fig. 7 à 14) 18-19-20 Connexion des dispositifs de sécurité vérifiés (voir fig. 7 à 14) **JP5** Connexion codeur **ATTENTION!** La connexion du codeur doit avoir une longueur maxi de 3.00 m. **JP8** 21-22 Touche ouvre-ferme (Start N.O.), sélecteur à clé. 21-23 Touche de blocage (Stop N.F.). Si elle n'est pas utilisée, il faut laisser le shunt inséré. 21-24 Entrée cellule photoélectrique (N.F.). Si elle n'est pas utilisée, il faut laisser le shunt inséré. 21-25 Connexion des butées de fin de course d'ouverture (SWO N.C.). Si elle n'est pas utilisée, il faut laisser le shunt inséré.

- N.C.). Si elle n'est pas utilisée, il faut laisser le shunt inséré. 21-27 Connexion touche piétons (Ped N.O.) 21-28 Connexion touche ouvre (Open N.O.)<br>21-29 Connexion touche ferme (Close N.O. Connexion touche ferme (Close N.O.)
- 21-30 Connexion barre palpeuse (N.F.). Si elle n'est pas utilisée, il faut laisser le shunt inséré

21-26 Connexion des butées de fin de course de fermeture (SWC

- 21-31 Connexion entrée horloge (N.O.). Si le contact connecté est ouvert, les vantaux se ferment et se prédisposent au fonctionnement normal. Si le contact est fermé (N.F.), les vantaux s'ouvrent et restent ouverts jusqu'à l'ouverture du contact. **JP9**
- 32 Entrée vérification cellule photoélectrique (PHOT FAULT)(voir fig. 7 à 14)
- 33 Entrée vérification barre palpeuse (BAR FAULT) (voir fig. 7 à 14) 38-39 Entrée antenne pour récepteur radio (38 signal - 39 gaine). Câble RG58.

#### **5) PROGRAMMATION**

La centrale de commande dotée de microprocesseur est fournie avec des paramètres de fonctionnement prédéfinis par le constructeur, valables pour des installations standard. Les paramètres prédéfinis peuvent être modifiés au moyen du programmateur à écran incorporé ou au moyen de programmateur de poche universel.

Si la programmation est effectuée au moyen de programmateur de poche universel, lire attentivement les instructions concernant le programmateur de poche universel et procéder comme suit.

Connecter le programmateur de poche universel à l'unité de commande au moyen de l'accessoire UNIFLAT (Voir fig. 4). Entrer dans le menu "UNITES DE COMMANDE", dans le sous-menu "PARAMETRES" et faire défiler les pages vidéo de l'écran avec les flèches en haut/en bas en introduisant numériquement les valeurs des paramètres indiqués de suite.

Pour les logiques de fonctionnement, se référer au sous-menu "LOGIQUE". Si la programmation est effectuée au moyen du programmateur incorporé, se référer aux fig. A et B et au paragraphe "CONFIGURATION"

Nous décrivons de suite tous les paramètres avec les valeurs qu'ils peuvent prendre.

#### **6) CONFIGURATION**

Le programmateur à écran permet d'introduire toutes les fonctions de la centrale de commande **LEO-D-MA**.

Le programmateur dispose de trois touches pour la navigation entre les menus et la configuration des paramètres de fonctionnement (Fig. 2):

- touche de défilement menu/incrément valeur.
- touche de défilement menu/réduction valeur.<br>OK touche BETOUR (validation)
- touche RETOUR (validation).

L'appui simultané sur les touches + et – permet de sortir du menu et de passer au menu supérieur.

Si l'appui simultané sur les touches + et – a lieu au niveau principal des menus (paramètres-logiques-radio-langue-autoréglage), on sort de la programmation et l'écran s'éteint (le message "OK" est affiché).

Les modifications effectuées ne sont acceptées que si elles sont suivies par l'appui sur la touche OK.

Avec le premier appui sur la touche OK, on accède à la modalité programmation. L'écran affiche d'abord les informations suivantes:

- Version Logiciel unité de commande
- Nombre de manœuvres totales effectuées (la valeur étant exprimée en milliers, pendant les mille premières manœuvres l'écran indique toujours 0000).
- Nombre de manœuvres effectuées depuis le dernier entretien (la valeur étant exprimée en milliers, pendant les mille premières manœuvres l'écran indique toujours 0000).
- Nombre de commandes radio mémorisées.

Un appui sur la touche OK pendant la phase de présentation initiale permet de passer directement au premier menu (paramètres).

Nous fournissons de suite une liste des menus principaux avec les correspondants sous-menus disponibles.

Le paramètre prédéfini est celui indiqué entre parenthèses carrées [ 0 ].

Entre parenthèses rondes est indiqué le message affiché sur l'écran. Se référer aux Figures A et B pour la procédure de configuration de l'unité de commande.

#### **6.1) Menu Paramètres (Pr RP)**

- 1- Ouverture piétons (Pk. P<sup>(Ekon</sup>) [1m] Introduire numériquement la valeur d'ouverture piétons de 1m (001.0) à 6m (006.0).
- **2- Temps Fermeture Automatique (** $E \subset R$ **)** [40s ] Introduire numériquement la valeur du temps d'ouverture automatique de 0 à 180 secondes.
- **3- Codeur (**#LAMBCP**) [ 2 ] 0: fonctionnement sans codeur** (obligatoire pour les moteurs ERGO, ICARO FM, D2):

# **FRANÇAIS MANUEL D'INSTALLATION**

ralentissement temporisé, aucune fonction de relèvement d'obstacles n'est activée (L'encoder peut être déconnecté). Programmation manuelle des paramètres "couple ouverture", "couple fermeture" et "couple ralentissement". **1: fonctionnement avec codeur:** utilisé comme détecteur de position pour acquérir les côtes de ralentissement. Aucune fonction de relèvement d'obstacles n'est activée. Détection portail bloqué. Programmation manuelle des paramètres "couple ouverture", "couple fermeture" et "couple ralentissement".

**2: fonctionnement automatique avec codeur:** ralentissement et relèvement d'obstacles au moyen d'un codeur. Possibilité d'utiliser la fonction "autoréglage". Réglage de la sensibilité de détection des obstacles (paramètre "couple") **(default)**.

**ATTENTION: Vérifier que la valeur de la force d'impact mesurée aux endroits prévus par la norme EN 12445, est inférieure aux indications de la norme EN 12453.**

**Une programmation erronée de la sensibilité peut créer des dommages aux personnes, aux animaux ou aux choses.**

- 4- **Couple (collPLE) [ 55% ] Peut être programmé uniquement avec "Co**deur"=2.Programmer la valeur de couple du moteur entre 1% et 99%. Ce paramètre indique la sensibilité de détection des obstacles (Couple = 1 sensibilité maximale).
- 5- Couple d'ouverture (collPLE ollu. ) [ 75% ] Peut être programmé uniquement avec "Codeur"=1,0.
- Introduire la valeur du couple d'ouverture du moteur entre 1% et 99%. **6- Couple de fermeture** (coUPLE FErP I) [ 75% ] Peut être programmé uniquement avec "Codeur"=1.0.
- Introduire la valeur du couple de fermeture du moteur entre 1% et 99%. 7- Couple de Ralentissement (coUPLE rRL) [ 75% ]

*(Paramètres ultérieurs* ⇒ *adresse 5)*  Peut être programmé uniquement avec "Codeur"=1,0. Introduire la valeur de couple de ralentissement en ouverture et en

fermeture du moteur entre 1% et 99%. **8- Frein (FrE In)** [ 0% ]

Introduire la valeur du frein entre 0 et 99%, suivant le poids du portail et les sollicitations présentes.

- **9- Zone (**XMLC**) [ 0 ]** *(Paramètres ultérieurs* ⇒ *adresse 1)* Introduire le numéro de zone entre une valeur mini de 0 et une valeur maxi de 128. Voir paragraphe 11 "Connexion sérielle".
- **10-Espace de ralentissement (cf. cfl.)** [ 000]

*(Paramètres ultérieurs* ⇒ *adresse 3)*

Programmer l'espace voulu de ralentissement en ouverture et en fermeture entre 0cm et 100cm. La valeur 000cm n'effectue aucun ralentissement. **NOTA:** Si l'on introduit une valeur d'espace de ralentissement différent de 000cm, lors de la première manoeuvre et à chaque faute d'électricité la centrale de commande effectue une manœuvre complète à vitesse réduite, pour apprendre la mesure de la course du portail.

### **6.2) Menu Logiques (Lob**  $(c)$ **)**

#### **TCA** (*kcR*) [ ON ]

- ON Active la fermeture automatique.
- OFF Exclut la fermeture automatique.
- **3 Pas (3 PR5) [ OFF ]**
- ON Active la logique 3 pas. Une impulsion de start a les effets suivants: porte fermée:.............................................................................ouvre en ouverture: ...........................arrête et insère le TCA (si configuré) porte ouverte: .......................................................................... ferme en fermeture:....................................arrête et inverse le mouvement après le stop:.............................................................................ouvre
- OFF Désactive la logique 3 pas.
- **Blocage des Impulsions d'ouverture (bl. IPP. ollu.)** [ OFF ]
- ON L'impulsion de start n'a aucun effet pendant la phase d'ouverture.
- L'impulsion de start a effet pendant la phase d'ouverture.
- **Blocage des Impulsions TCA (bl. #PP. EcR) [ OFF ]**
- ON L'impulsion de start n'a aucun effet pendant la pause TCA.
- OFF L'impulsion de start a effet pendant la pause TCA.
- **Préalarme (PrERL) [ OFF ]**<br>ON Le feu clignotant s'allume
- Le feu clignotant s'allume environ 3 secondes avant le démarrage du moteur.
- OFF Le feu clignotant s'allume simultanément au démarrage du moteur. **Action Maintenue (hoffer PortE) [ OFF ]**
- ON Fonctionnement à action maintenue: la manoeuvre continue tant que l'on maintient enfoncée la touche de commande.
- OFF Fonctionnement à impulsions: une impulsion ouvre le portail s'il était fermé, elle le ferme s'il était ouvert.
- **Fermeture rapide (FECP, CRP)** [ OFF ]
- ON Ferme le portail après le dégagement des cellules photoélectriques avant d'attendre la fin du TCA programmé
- OFF Commande non insérée
- **Cellules photoélectriques en ouverture (cELL. olju.)** [ OFF ]
- ON: en cas d'occultation, il exclut le fonctionnement de la cellule photoélectrique en ouverture. Dans la phase de fermeture, il inverse immédiatement le mouvement.
- D811469\_06 OFF: en cas d'occultation, les cellules photoélectriques sont actives tant en  $\frac{1}{\infty}$ ouverture qu'en fermeture. Une occultation de la cellule photoélectrique en fermeture ne provoque l'inversion du mouvement qu'après le dégagement de la cellule photoélectrique.
- **Maître/Esclave** (PR5EEr) **[ OFF ]** *(Logique avancée ⇒ adresse 12)*<br>
ON La centrale de commande est réglée comme Maître dans une
- La centrale de commande est réglée comme Maître dans une connexion centralisée (voir Paragraphe 11).
- OFF La centrale de commande est réglée comme Esclave dans une connexion centralisée (voir Paragraphe 11).
- Test cellules photoélectriques ( $k$ E5k Phot) [ OFF ]
- *(Logique avancée* ⇒ *adresse 14)* ON Active la vérification des cellules photoélectriques (voir fig. 7 à 14)
- Désactive la vérification des cellules photoélectriques
- **Test barre palpeuse (LESL bRr) [ OFF ]**
- ON Active la vérification des barres palpeuses (voir fig. 7 à 14)
- Désactive la vérification des barres palpeuses. **Témoin de portail ouvert ou II canal radio (5cB Zch) [ ON ]**
- ON La sortie entre les bornes 12-13 est configurée comme Témoin de portail
- ouvert, le II canal radio commande, dans ce cas, l'ouverture piétons.
- OFF La sortie entre les bornes 12-13 est configurée comme II canal radio. **Code Fixe (code F IHE) [ OFF ]**
- *(Logique avancée* ⇒ *adresse 13)*
- ON Le récepteur est configuré pour le fonctionnement en modalité code fixe, voir paragraphe "Clonage des Émetteurs radio"
- OFF Le récepteur est configuré pour le fonctionnement en modalité rollingcode, voir paragraphe "Clonage des Émetteurs radio"
- **Programmation des radio commandes (ProG. rRd (a) [ ON ]** *(Logique avancée* ⇒ *adresse 15)*
- Active la mémorisation par radio des émetteurs: 1 - Appuyer en séquence sur la touche cachée (P1) et sur la touche normale (T1-T2-T3-T4) d'un émetteur déjà mémorisé en modalité standard au moyen du menu radio. 2 - Appuyer dans 10 s sur la touche cachée (P1) et sur la touche normale (T1-T2-T3-T4) d'un émetteur à mémoriser. Le récepteur quitte la modalité programmation après 10s, pendant lesquelles il est possible d'introduire de nouveaux émetteurs.
- Cette modalité n'exige par l'accès à l'unité de commande. OFF Désactive la mémorisation par radio des émetteurs. Les émetteurs ne sont mémorisés qu'en utilisant le menu Radio spécialement prévu.

### **6.3) Menu Radio (** $r$  **Rd (a)**

### **- Ajouter**

Permet d'ajouter une touche d'une commande radio dans la mémoire du récepteur, après la mémorisation il affiche le numéro du récepteur dans l'emplacement de la mémoire (01 à 64).

- **Ajouter Touche start** (RdJ SERrE)
- associe la touche désirée à la commande Start
- **Ajouter Touche 2ch** (RdJ 2ch)
	- associe la touche désirée à la commande 2 canal radio
- **Lire** (*L*  $\{F\}$ )
	- Il effectue la vérification d'une touche d'un récepteur, s'il est mémorisé il affiche le numéro du récepteur dans l'emplacement de la mémoire (01 à 64) et le numéro de la touche (T1-T2-T3 o T4).
- **Eliminer Liste (EFFRcEr**  $64$ )

**ATTENTION!** Il efface complètement de la mémoire du récepteur toutes les commandes radio mémorisées.

- Lecture du code récepteur (cod rH)
- Affiche le code inséré dans le récepteur.
- **W LINK (UH)**
- **ON =**

Active la programmation à distance des cartes à travers une radiocommande W LINK mémorisée précédemment.

Cette activation reste active pendant 3 minutes après la pression de la radiocommande W LINK.

Consultez le manuel de la radiocommande W LINK pour faire le mappage des touches intéressées.

**OFF =**

Programmation W LINK désactivée.

**Consulter les paragraphes 7/8/9/10 pour de plus amples informations sur les fonctions avancées du récepteur incorporé Clonix.**

### **6.4) Menu Langue (LBoLLE)**

Il permet de choisir la langue du programmateur à écran.

- Sont disponibles 5 langues:
- **ITALIEN (** $i \in R$ )
- **-** FRANÇAIS (FrR)
- **ALLEMAND (** $dE$ **i)**
- **ANGLAIS (**#,%**)**
- **ESPAGNOL (E5P)**

# **MANUEL D'INSTALLATION FRANÇAIS**

# 8<br>**08**<br><u>E</u> 6.5) MENU DEFAUT (*PrEdEF* in IE)

L'unité de commande est reportée aux valeurs de défaut prédéfinies. Après le rétablissement, il faut effectuer un nouvel autoréglage.

# **6.6) DIAGNOSTIC ET MONITORAGE**

L'écran situé sur la centrale **LEO-D-MA** affiche des informations utiles tant pendant le fonctionnement normal qu'en cas d'anomalies.

**Diagnostic:**

En cas de mauvais fonctionnements, l'écran affiche un message indiquant quel est le dispositif qu'il faut vérifier:

- START = activation entrée START<br>STOP = activation entrée STOP
- $STOP$  = activation entrée  $STOP$ <br>PHOT = activation entrée PHOT
- PHOT = activation entrée PHOT<br>SWO = activation de l'entrée: FI
- = activation de l'entrée: FIN DE COURSE POUR L'OUVERTURE
- SWC = activation de l'entrée: FIN DE COURSE POUR LA FERMETURE
- PED = activation de l'entrée PIÉTONS<br>OPEN = activation entrée OPEN
- $=$  activation entrée OPEN
- CLS = activation entrée CLOSE
- BAR = activation de l'entrée: BARRE PALPEUSE TIME = activation entrée TIMER

Si le vantail rencontre un obstacle, la centrale **LEO-D-MA** arrête et commande une inversion, en même temps l'écran affiche le message "BAR".

# **Monitorage:**

Dans les phases d'ouverture et de fermeture, l'écran affiche quatre chiffres séparés d'un point, par ex. 35.40. Les chiffres sont constamment mis au jour pendant la manœuvre et elles représentent le couple instantané rejoint par le moteur 1 (35) et le seuil de couple (ouverture, fermeture, ralentissement) affiché dans le menu des paramètres (40).

Ces valeurs permettent de corriger l'introduction du couple.

Si la valeur instantanée de couple rejointe pendant la manœuvre s'approche sensiblement à la valeur de seuil affichée dans le menu des paramètres, il y aura la possibilité, dans le futur, que des anomalies de fonctionnement se vérifient, dues à l'usure ou aux petites déformations du vantail.

Il est donc conseillé de vérifier le couple maxi atteint, pendant quelques manœuvres dans la phase d'installation et éventuellement d'introduire dans le menu paramètres une valeur supérieure d'environ 5/10 points de pour cent.

**6.7) Menu Autoréglage (RULoSEL) Peut être programmé uniquement avec** "Codeur"=2.

Permet d'effectuer le réglage automatique des paramètres suivants:

- Couple - Frein
- Espace de ralentissement (50 cm)

**ATTENTION!!!** SI vous modifiez le paramètre spazio rall. vous devez accomplir ensuite une autoconfiguration.

**ATTENTION!!** L'opération d'autoréglage doit être effectuée après avoir vérifié le mouvement exact du vantail (ouverture/fermeture) et la correcte intervention des butées de fin de course.

#### **L'opération d'autoréglage doit être effectuée d'après des fins de course de fermeture.**

Pendant cette phase, le panneau de contrôle effectue 3 manœuvres, avec différents niveaux de couple d'ouverture/fermeture, couple de ralentissement, valeur frein.

En outre, pendant l'autoréglage, des arrêts du vantail peuvent se vérifier, dûs aux vérifications que la centrale de commande effectue.

A la fin, si l'autoréglage a été effectué positivement, l'unité de commande sort automatiquement de la phase ".... .... ", elle affiche le message "OK" qui indique la bonne exécution de l'autoréglage.Si «KO»est affiché, cela signifie que l'auto réglage n'a pas été complétée correctement, du aux éventuels points de résistance qui ne permettent pas à la centrale l'affichage de valeurs de fonctionnement optimales.

Procéder en vérifiant les obstacles mécaniques éventuels qui empêchent la régularité du mouvement du vantail.

En outre, l'auto réglage ne peut pas être complétée correctement dans le cas ou n'importe quelle entrée était activée pendant la manœuvre.

ATTENTION! Pendant la phase d'auto réglage, l'installateur doit contrôler le mouvement de l'automatisme et empêcher aux personnes et aux choses de s'approcher ou de stationner dans le rayon d'action de l'automatisme.

# **ATTENTION: Vérifier que la valeur de la force d'impact mesurée ALLENTION.** VOLIDE PAR LA VILLE DE LA LA PORT EN 12445, est inférieure aux <br> **ALLENTION** prévus par la normeEN 12445, est inférieure aux **indications de la norme EN 12453.**

**Une programmation erronée de la sensibilité peut créer des dommages aux personnes, aux animaux ou aux choses.**

# **6.8) Statistiques**

Après avoir connecté le programmateur de poche universel à l'unité de commande, entrer dans le menu UNITE DE COMMANDE / STATISTIQUES et faire défiler la page vidéo des paramètres statistiques:

- Version logiciel microprocesseur carte.
- Nombre de cycles effectués, Si les moteurs sont remplacés, prendre note du nombre de manœuvres effectuées jusqu'à ce moment.
- Nombre de cycles effectués à partir du dernier entretien. Ce numéro est automatiquement mis à zéro à chaque autodiagnostic ou introduction de paramètres.
- Date du dernier entretien. A mettre à jour manuellement sur le menu spécial «Mise à jour date d'entretien».
- Description de l'installation. Permet d'introduire 16 caractères de localisation installation).

#### **7) CARACTERISTIQUES TECHNIQUES DU RECEPTEUR INTEGRE** Canaux de sortie du récepteur:

- canal de sortie 1, si activé il commande un START
- canal de sortie 2, si activé il commande l'excitation du relais II canal radio pendant 1s.

# **Versions des émetteurs utilisables:**

tous le émetteurs anti-scanner (également appelés Rolling Code, code

variable ou dynamique) compatibles avec

# **INSTALLATION ANTENNE**

**Utiliser une antenne accordée sur 433MHz.**

#### **Pour la connexion Antenne-Récepteur, utiliser un câble coaxial RG58.**

La présence de masses métalliques adossées à l'antenne peut perturber la réception radio. En cas de porte faible de l'émetteur, déplacer l'antenne à un endroit plus convenable.

## **8) CONFIGURATION DU RECEPTEUR**

## **Les opérations de clonage peuvent être effectuées uniquement par le programmateur spécial (programmateur de poche universel).**

Le récepteur monté, de type clonable, présente, outre les caractéristiques de grande sécurité au copiage de la codification à code variable (rolling code), la possibilité d'effectuer aisément, grâce à un système exclusif, des opérations de "clonage" d'émetteurs.

Cloner un émetteur signifie produire un émetteur capable de s'insérer automatiquement dans la liste des émetteurs mémorisés dans le récepteur, en s'ajoutant ou en remplaçant un certain émetteur.

Le clonage en substitution permet de créer un nouvel émetteur qui remplace, dans le récepteur, un émetteur précédemment mémorisé. De cette façon, un émetteur pourra être éliminé de la mémoire et ne pourra plus être utilisé.

Il sera donc possible de programmer à distance et sans intervenir sur le récepteur, plusieurs émetteurs en ajout ou en substitution d'émetteurs, qui, par exemple, auraient été perdus.

Lorsque la sécurité de la codification n'est pas importante, le récepteur monté permet d'effectuer le clonage en ajout avec un code fixe, qui, en renonçant au code variable, permet en tous les cas d'avoir une codification avec un grand nombre de combinaisons, tout en maintenant la possibilité de "copier" n'importe quel émetteur déjà programmé.

# **PROGRAMMATION**

La mémorisation des émetteurs peut avoir lieu en modalité manuelle ou au moyen du programmateur de poche universel, qui permet d'effectuer la gestion au moyen u logiciel EEdbase de la base de données complète de l'installation.

Dans ce dernier cas, la programmation du récepteur se fait à travers la connexion du programmateur de poche universel à la centrale de commande **LEO-D-MA**, en utilisant les accessoires UNIFLAT et UNIDA comme indiqué à la Fig. 4.

## **9) PROGRAMMATION MANUELLE**

En cas d'installations standard qui ne nécessitent aucune fonction avancée, il est possible d'effectuer la mémorisation manuelle des émetteurs, se référant à la Fig. B pour la programmation de base.

- Si l'on désire que l'émetteur active la sortie 1 (START) avec la touche 1 ou avec la touche 2 ou avec la touche 3 ou avec la touche 4, insérer l'émetteur dans le menu touche start comme à la fig. B.
- Si l'on désire que l'émetteur active la sortie 2 (relais II canal radio) avec la touche 1 ou avec la touche 2 ou avec la touche 3 ou avec la touche 4, insérer l'émetteur dans le menu touche 2 can. comme à la fig. B. **Nota**: La touche cachée P1 prend un aspect différent selon le modèle

d'émetteur.

Pour les émetteurs avec une touche invisible (cachée), appuyer sur la touche cachée P1 (Fig. B1). Pour les émetteurs sans touche invisible (cachée), la touche P1 correspond à l'appui simultané sur les 4 touches de l'émetteur ou, en ouvrant le compartiment de la batterie, à shunter avec un tournevis les deux plaquettes P1 (Fig. B2).

D811469\_06

 $\overline{38}$ 

#### **NOTE IMPORTANTE: MARQUER LE PREMIER EMETTEUR MEMORISE AVEC L'ETIQUETTE CLE (MASTER)**

Le premier émetteur, en cas de programmation manuelle, attribue le code clé au récepteur; ce code est nécessaire pour pouvoir effectuer le clonage successif des émetteurs radio.

#### **10) CLONAGE DES RADIOÉMETTEURS**

#### **Clonage avec rolling code/Clonage à code fixe**

Se référer aux instructions programmateur de poche universel et au Guide de programmation CLONIX

#### **10.1) PROGRAMMATION AVANCÉE: COMMUNAUTÉ DE RÉCEPTEURS**

Se référer aux instructions programmateur de poche universel et au Guide de programmation CLONIX.

### **11) CONNEXION SERIELLE A TRAVERS SCS1 (Fig. 5)**

La centrale de commande **LEO-D-MA** permet, à travers des entrées et des sorties sérielles spéciales (SCS1), la connexion centralisée de plusieurs motorisations. Il est donc possible, avec une seule commande, d'effectuer l'ouverture ou la fermeture de tous les automatismes connectés.

Effectuer, selon le schéma de la Fig. 5, la connexion de toutes les centrales de commande **LEO-D-MA**, en utilisant exclusivement un câble duplex de type téléphonique

Si on utilise un câble téléphonique avec plusieurs paires, il est indispensable d'utiliser les fils avec la même paire.

La longueur du câble téléphonique entre un appareillage et le suivant ne doit pas excéder 250 m.

A ce point, il faut configurer opportunément chaque centrale de commande **LEO-D-MA**, en réglant avant tout une unité de commande MAITRE, qui aura le contrôle de toutes les autres, nécessairement réglées comme ESCLAVES (voir menu logiques).

Introduire en plus le numéro de Zone (voir menu paramètres) entre 0 et 127. Le numéro de zone permet de créer des groupes d'automatismes, dont chacun répond au Maître de Zone. Chaque zone ne peut avoir qu'un Maître, le Maître de la zone 0 contrôle aussi les Esclaves des autres zones.

La fermeture en boucle de la connexion sérielle (indiquée par la ligne ha churée à la Fig.5), n'est nécessaire que si l'on désire vérifier, au moyen de programmateur de poche universel, le numéro des dispositifs connectés.

#### **11.1) Vantaux coulissant opposés (Fig.6)**

Il est possible de réaliser le contrôle centralisé de deux barrières/portails opposés à l'aide de la connexion série.

Dans ce cas, le tableau de commande Master M1 commandera simultanément la fermeture et l'ouverture du tableau de commande Slave M2.

PROGRAMMATIONS NÉCESSAIRES POUR LE FONCTIONNEMENT:

- Carte MASTER: ZonE=128, PR5EEr=ON
- Carte SLAVE: ZonE=128, PR5EEr=OFF
- CÂBLAGES NÉCESSAIRES POUR LE FONCTIONNEMENT:
- L'unité de commande MASTER et l'unité de commande SLAVE sont branchées entre elles par le biais de 4 fils (RX/TX) relatifs aux cartes d'interface SCS1;
- Toutes les commandes de mise en marche ainsi que les télécommandes doivent faire référence à la carte MASTER;
- Toutes les cellules photoélectriques (vérifiées et non vérifiées) doivent être connectées à la carte MASTER;
- Les barres de sécurité (vérifiées et non vérifiées) du vantail MASTER doivent être connectées à l'unité de commande MASTER;
- Les barres de sécurité (vérifiées et non vérifiées) ) du vantail SLAVE doivent être connectées à l'unité de commande SLAVE.

#### **12) DEMOLITION**

#### **Attention: S'adresser exclusivement à du personnel qualifié.**

L'élimination des matériaux doit être faite en respectant les normes en vigueur. En cas de démolition, il n'existe aucun danger ou risque particulier dérivant du produit. En cas de récupération des matériaux, il sera opportun de les trier selon leur genre (parties électriques - cuivre - aluminium - plas tique - etc.).

#### **13) DEMONTAGE**

# **Attention: S'adresser exclusivement à du personnel qualifié.**

Si l'unité de commande doit être démontée et remontée ailleurs, il faut: • Couper l'alimentation et débrancher toute l'installation électrique.

• Si des composants ne peuvent pas être enlevés ou sont endommagés, il faudra les remplacer.

**Les descriptions et les figures de ce manuel n'engagent pas le construc teur. En laissant inaltérées les caractéristiques essentielles du produit, la Société se réserve le droit d'apporter à n'importe quel moment les modifications qu'elle juge opportunes pour améliorer le produit du point de vue technique, commercial et de construction, sans s'engager à mettre à jour cette publication.**

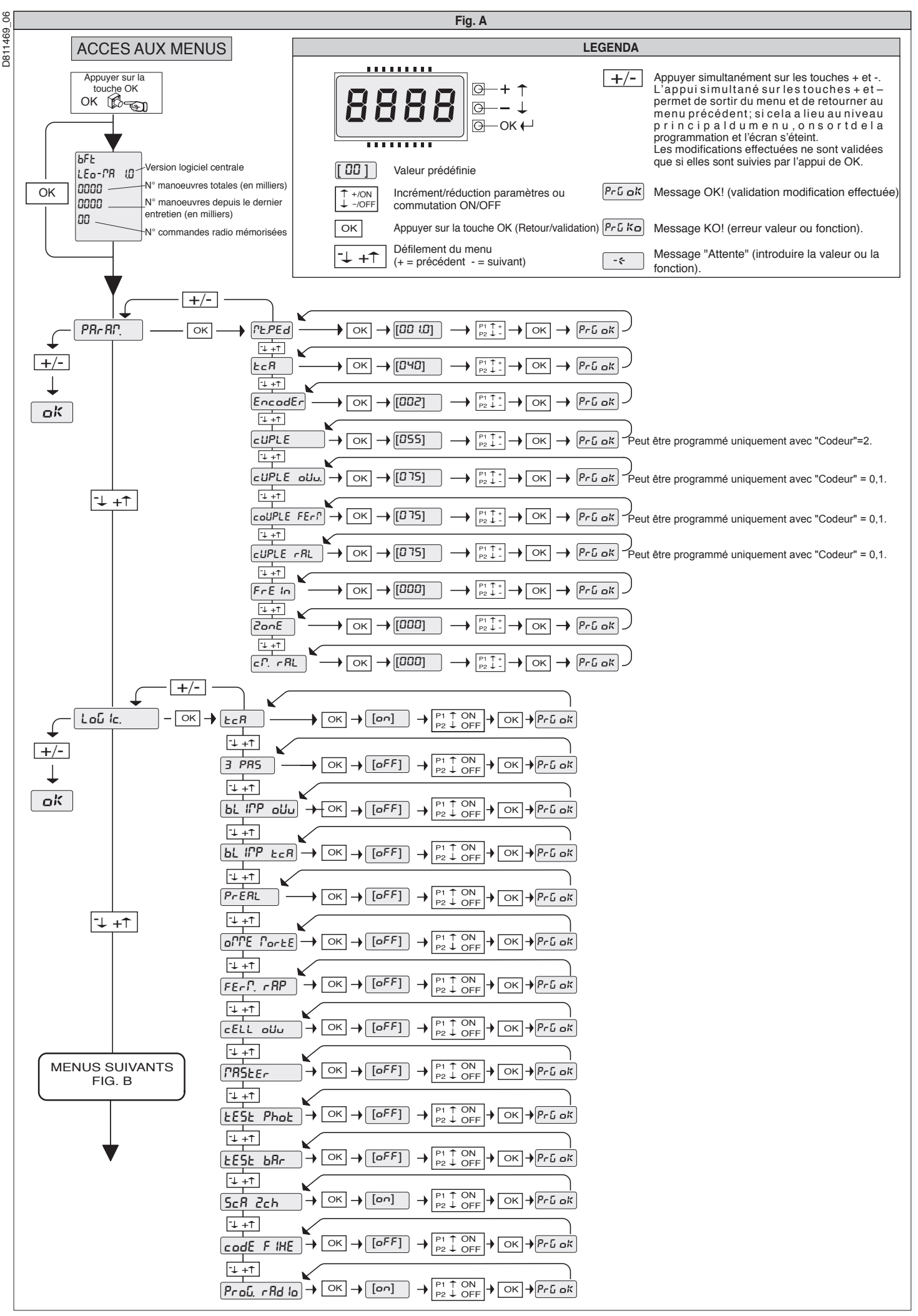

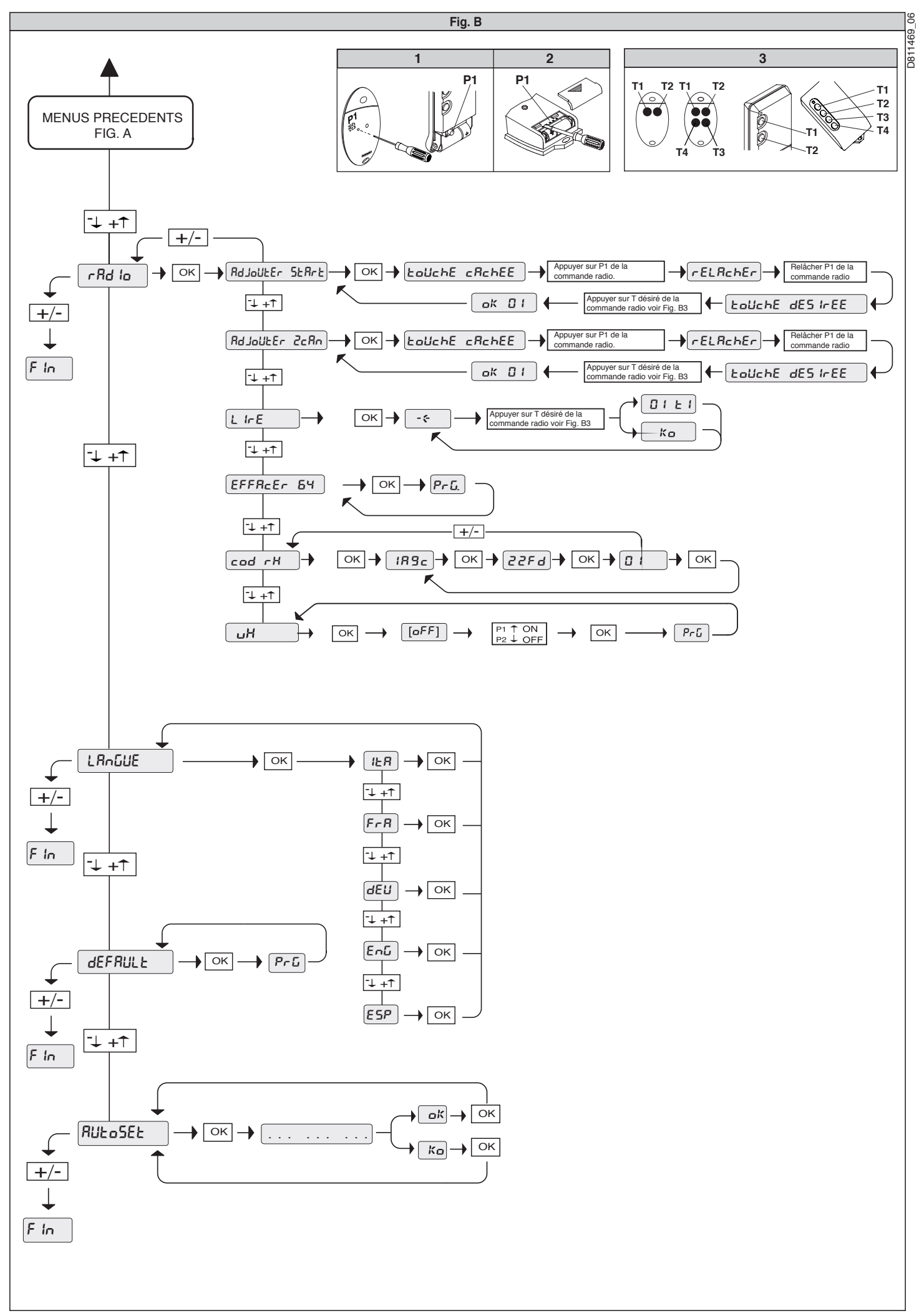

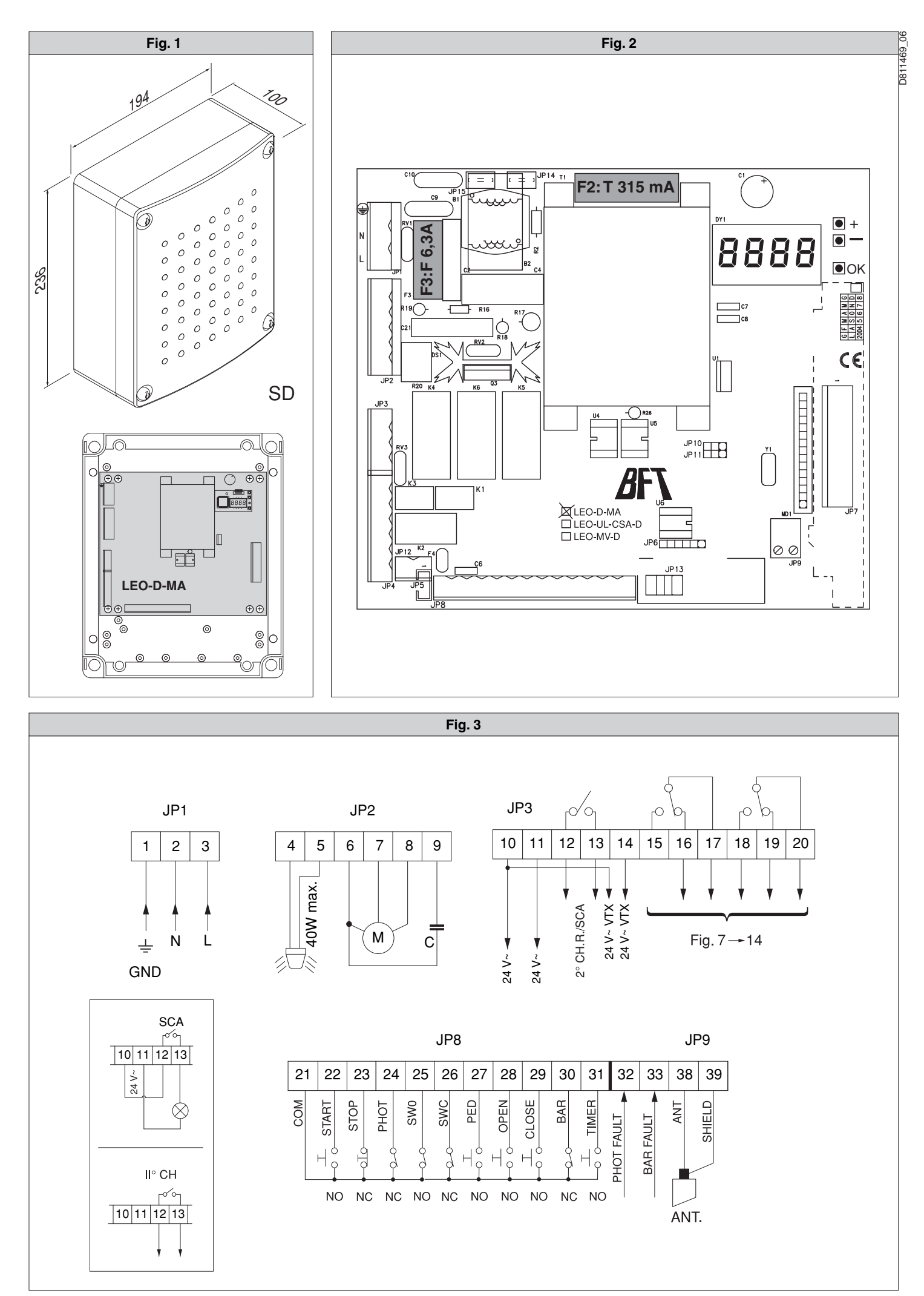

48 *- LEO-D-MA - Ver. 06*

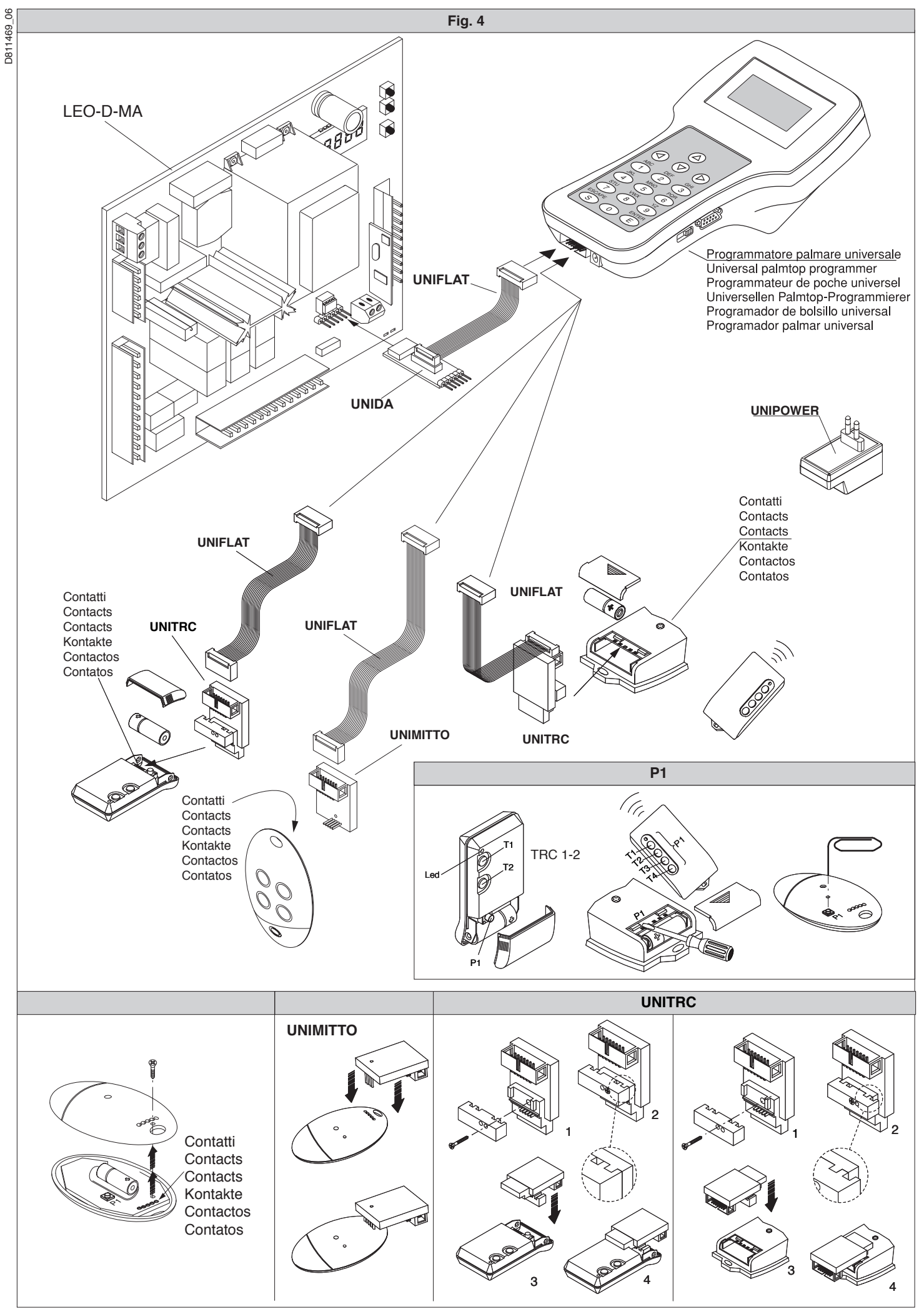

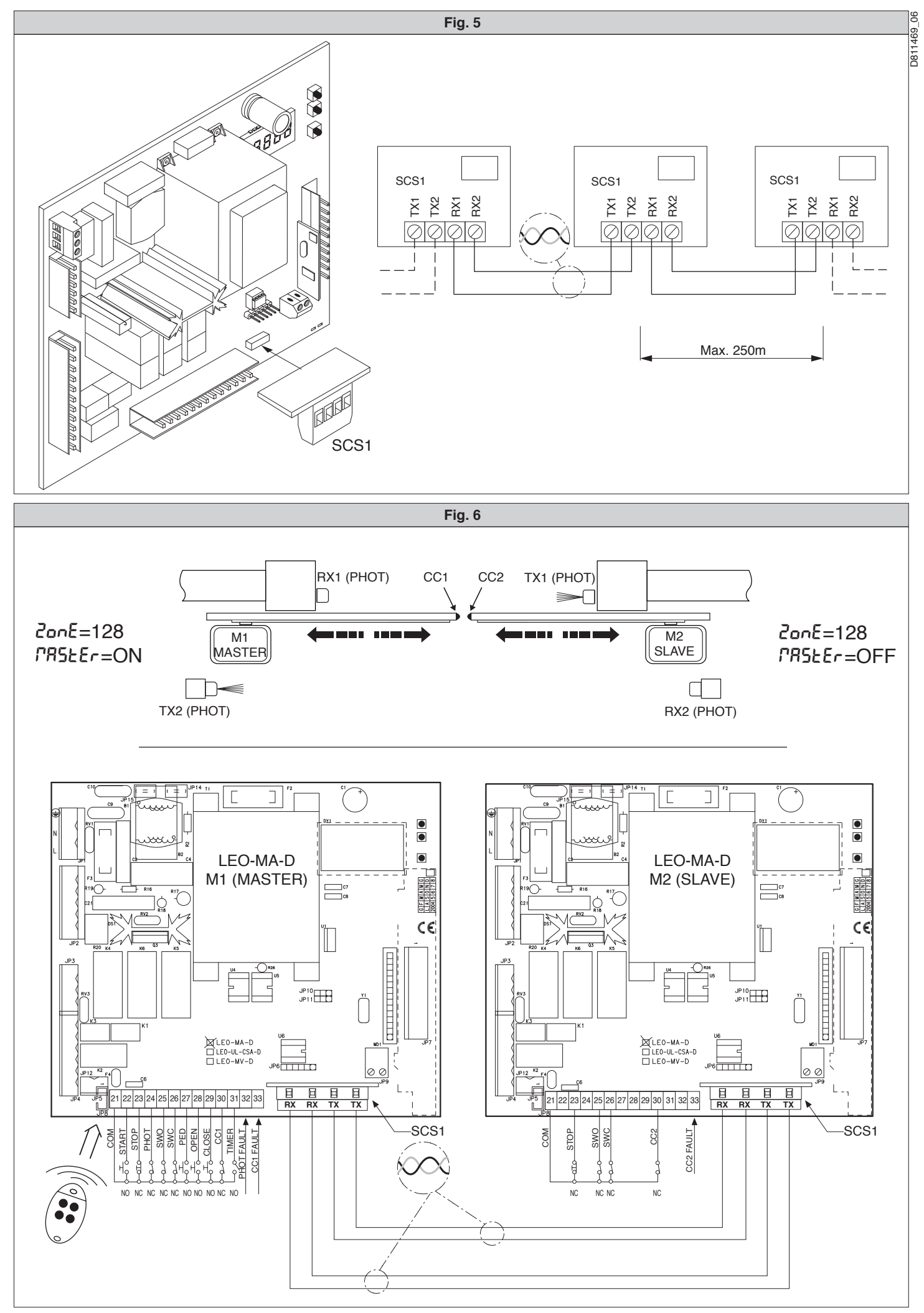

50 *- LEO-D-MA - Ver. 06*

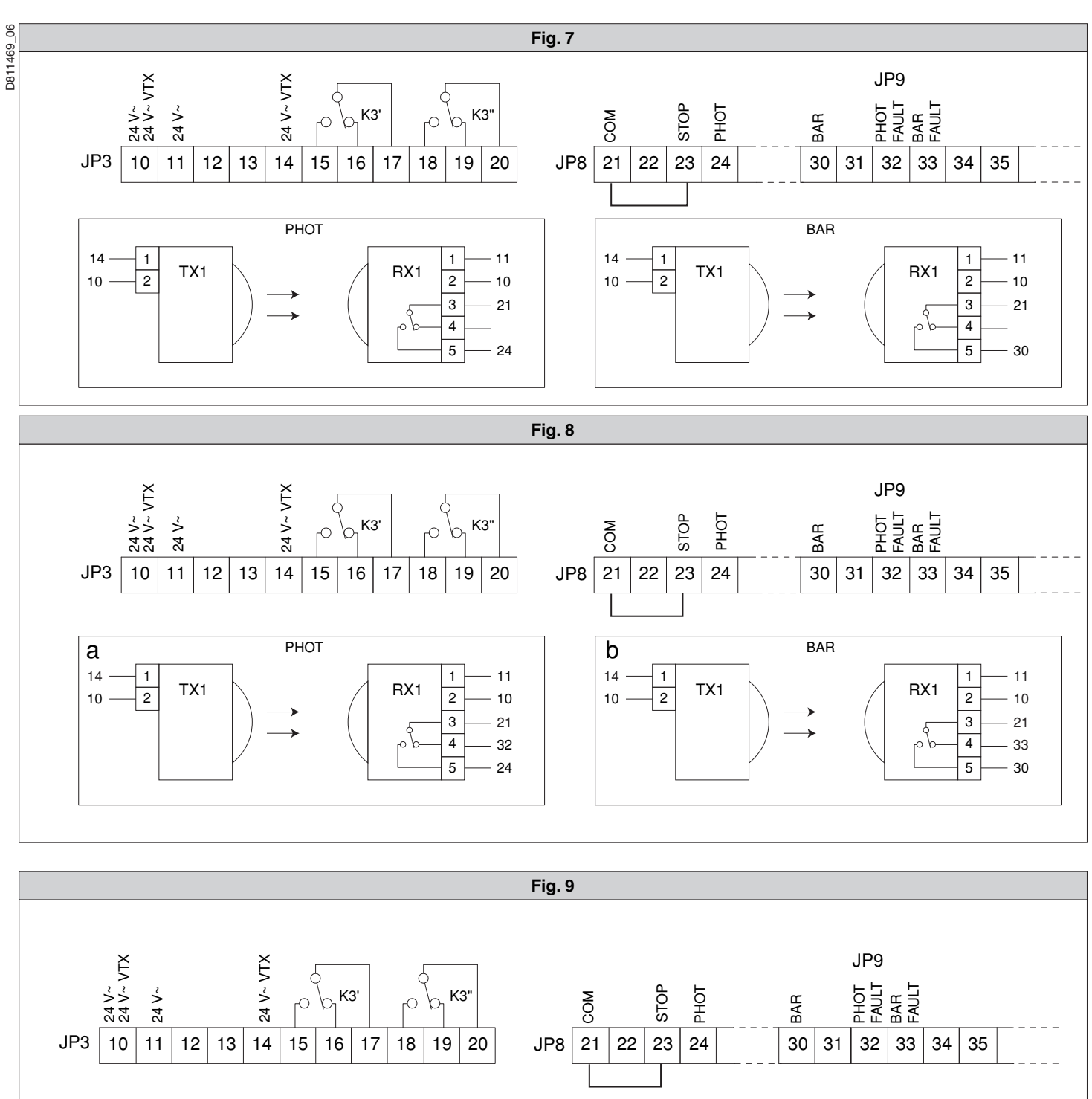

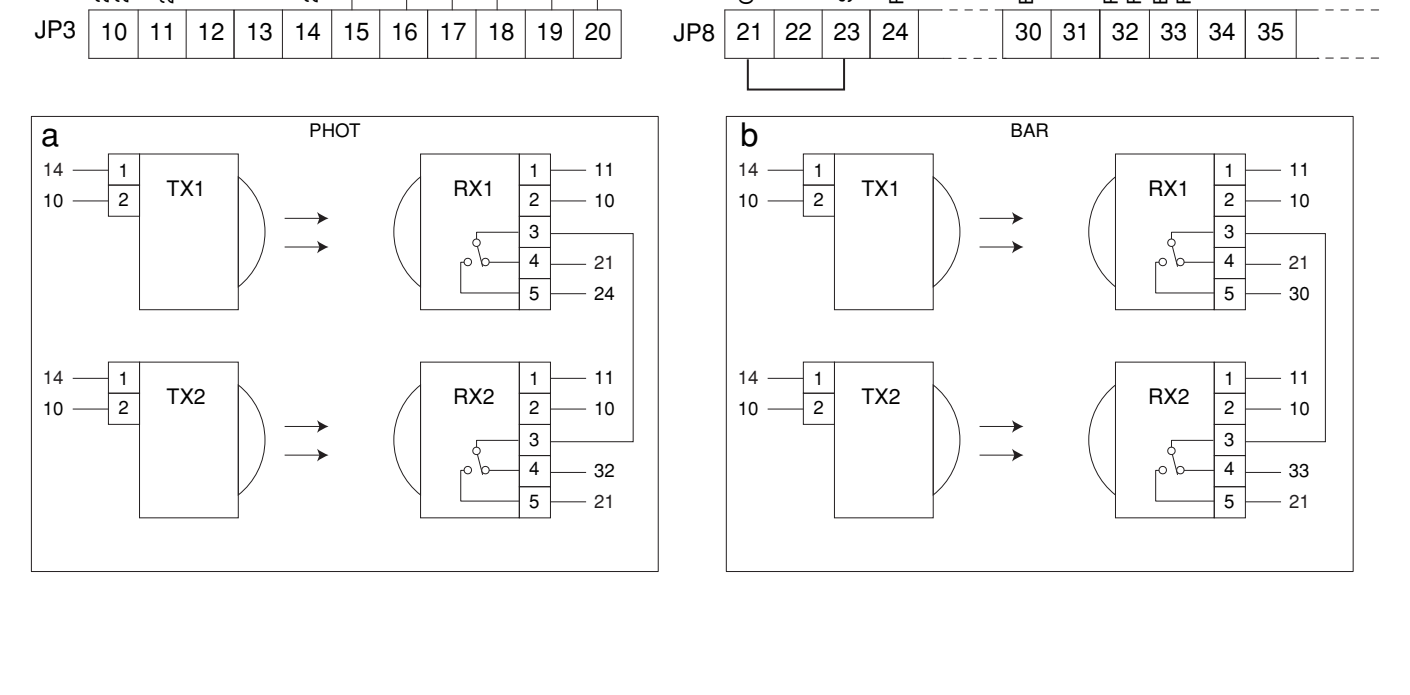

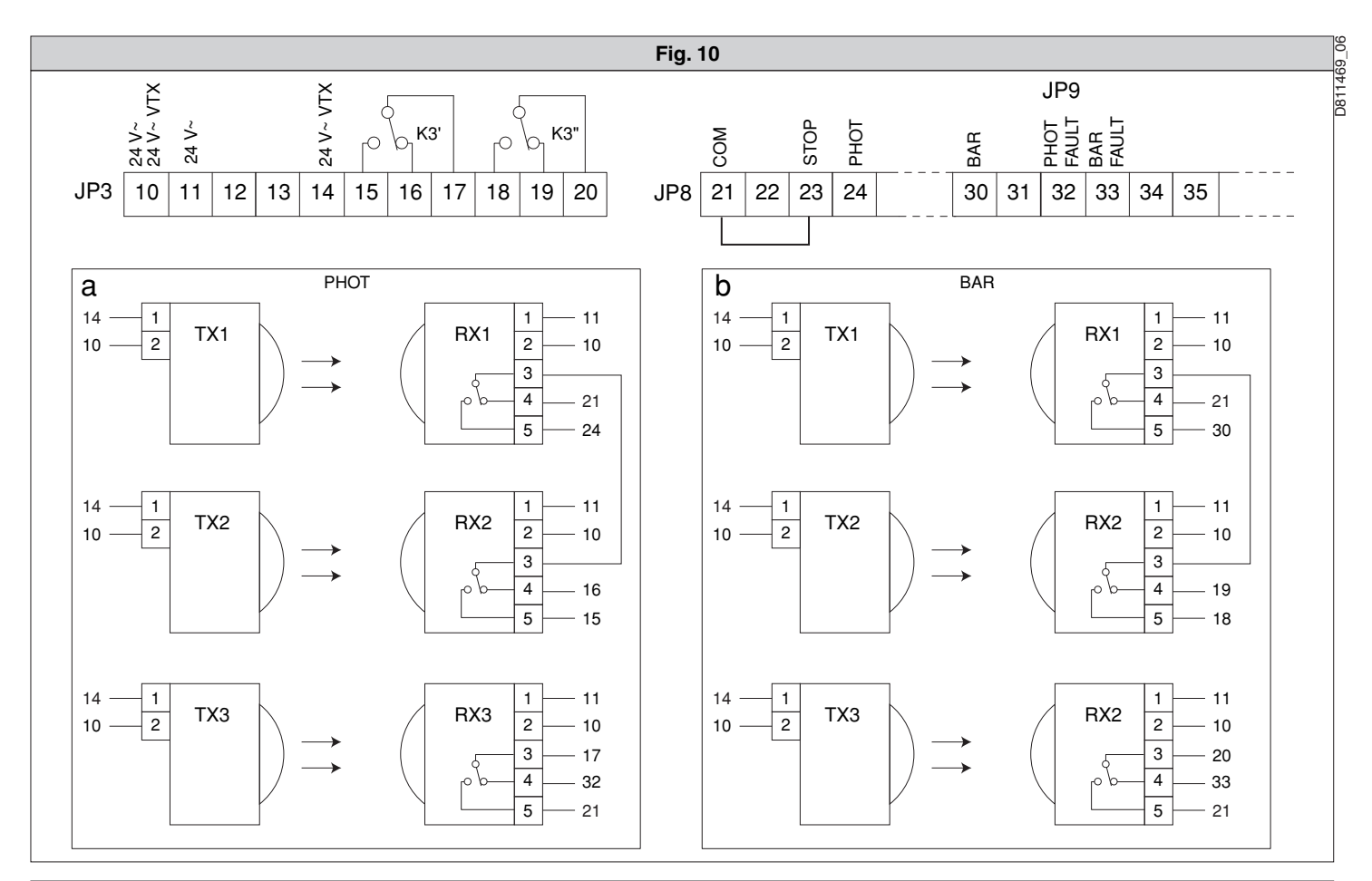

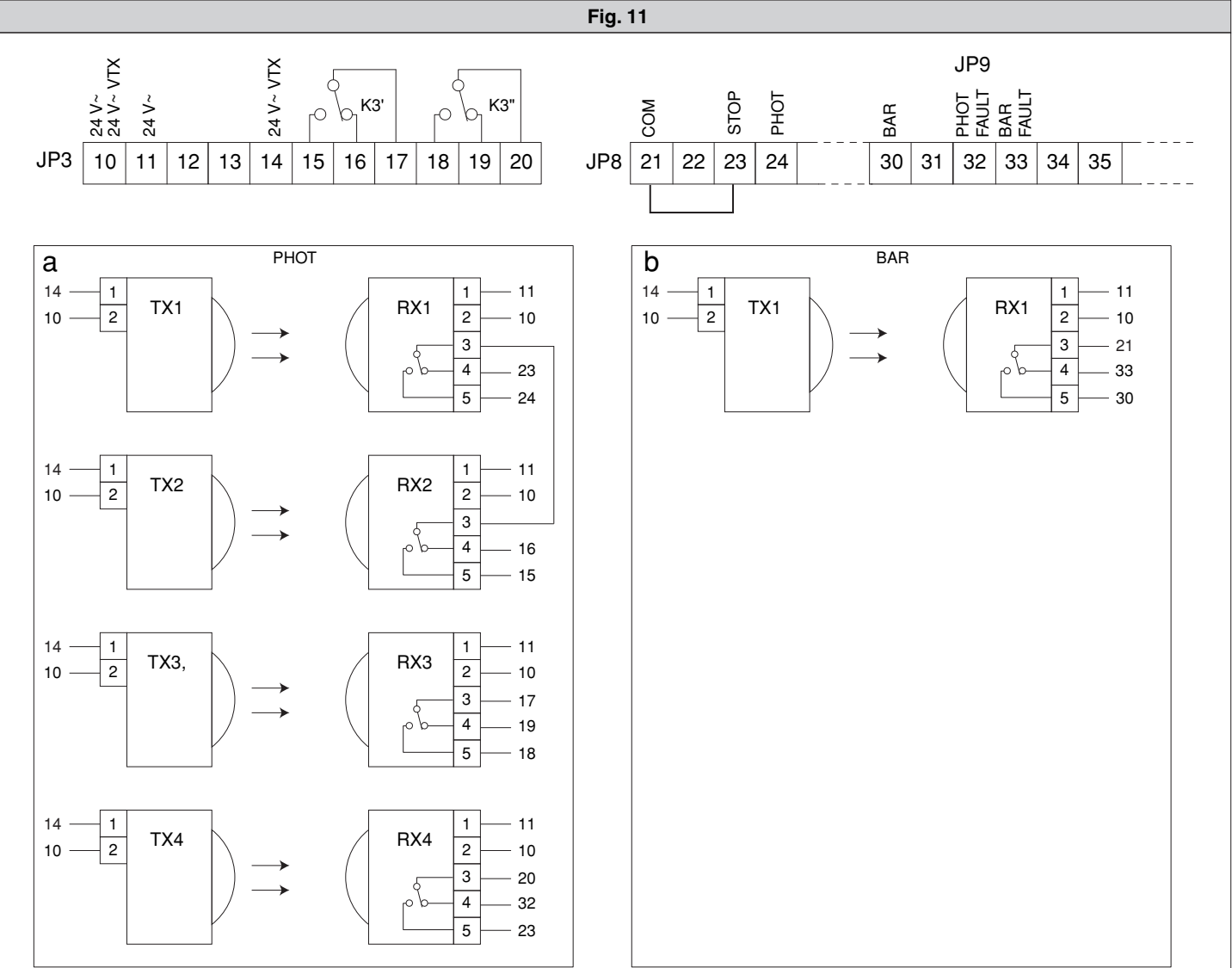

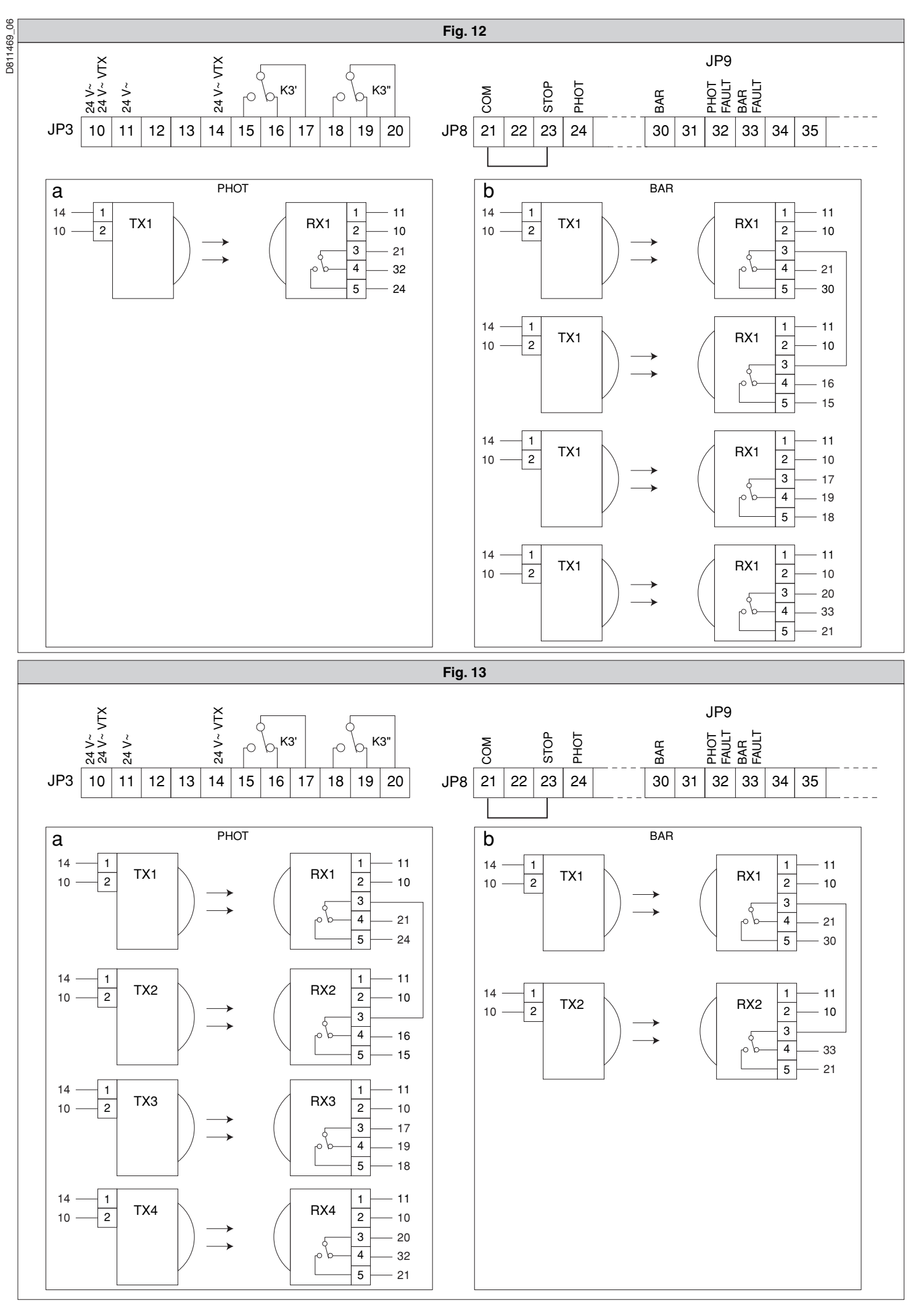

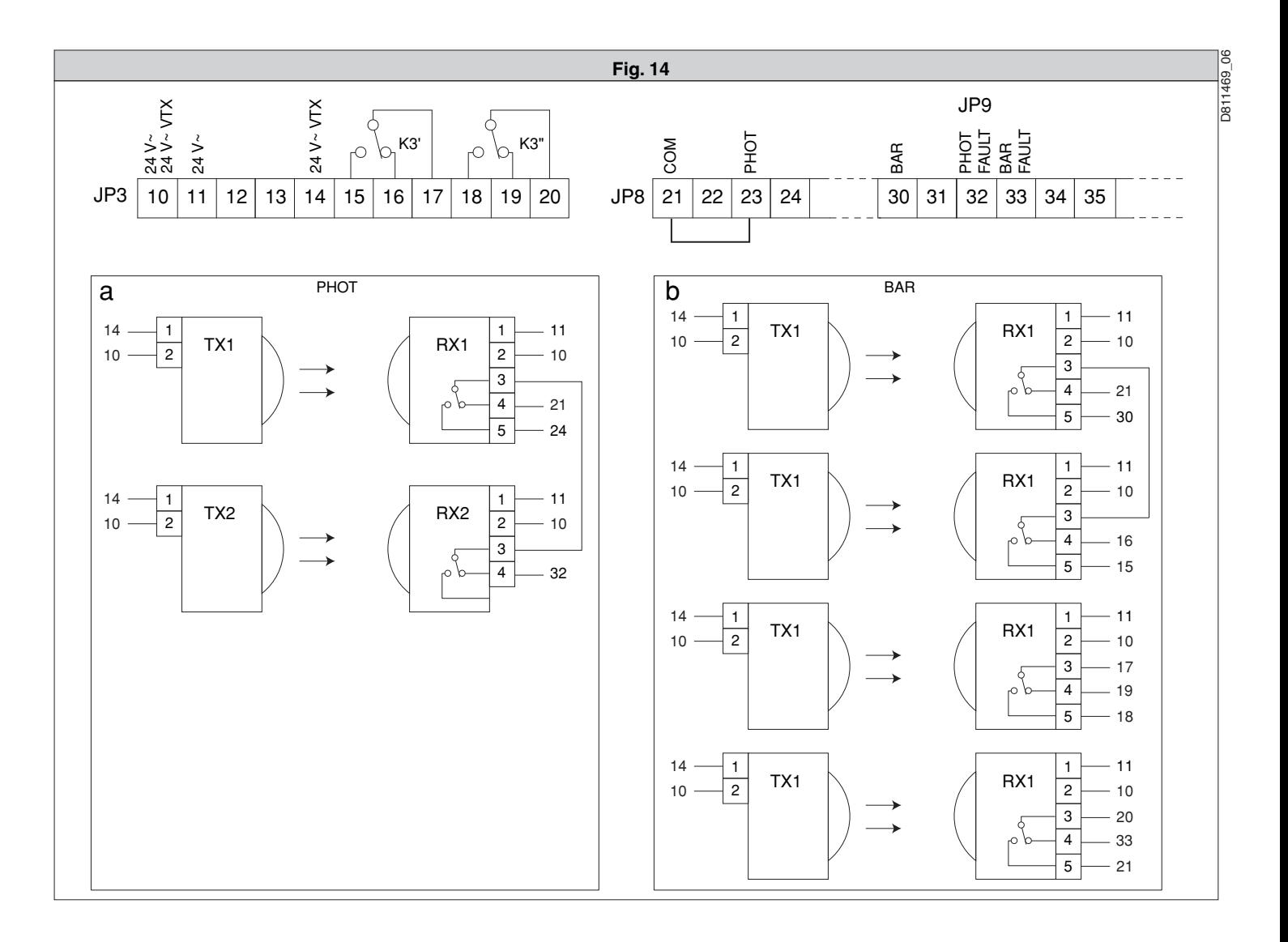

# **BFT S.P.A. Pri S.F.A.**<br>Via Lago di Vico 44, 36015 Schio (Vi) - **Italy**<br>tel. +39 0445 69 65 11 / fax. +39 0445 69 65 22<br>www.bft.it / e-mail: info@bft.it

**AUTOMATISMES BFT FRANCE<br>13 Bdl. E. Michelet, 69008 Lyon -** *France***<br>tel. +33 (0)4 78 76 09 88 - fax +33 (0)4 78 76 92 23<br>e-mail: contacts@automatismes-bft-france.fr** 

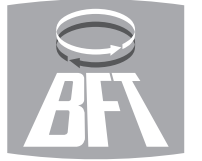

# **BFT Torantriebssysteme GmbH**<br>Faber-Castell-Straße 29<br>D- 90522 Oberasbach **- G***ermany*<br>tel. +49 (0)911 766 00 90 - fax +49 (0)911 766 00 99<br>e-mail: service@bft-torantriebe.de

**BFT Automation UK Ltd**<br>Unit 8E, Newby Road<br>Industrial Estate Hazel Grove, Stockport,<br>Cheshire, SK7 5DA - **UK**<br>tel. +44 (0) 161 4560456 - fax +44 (0) 161 4569090<br>e-mail: info@bftautomation.co.uk

# BFT BENELUX SA<br>Parc Industriel 1, Rue du commerce 12<br>1400 Nivelles *- Belgium*<br>tel. +32 (0)67 55 02 00 - fax +32 (0)67 55 02 01<br>e-mail: info@bftbenelux.be

#### **BFT-ADRIA d.o.o.** Obrovac 39

010042 39<br>
51218 Dražice (Rijeka)<br>
Hrvatska **- Croatía**<br>
tel. +385 (0)51 502 640 - fax +385 (0)51 502 644<br>
e-mail: info@bft.hr

**BFT Polska Sp.z o.o.**<br>ul. Kołacińska 35<br>03-171 Warszawa - **Poland**<br>tel. +48 22 814 12 22 - fax +48 22 814 39 18<br>e-mail: biuro@bft.com.pl

BFT USA BFT U.S., Inc.<br>6100 Broken Sound Pkwy.N.W., Suite 14<br>Boca Raton, FL 33487 - *U.S.A.*<br>T: +1 561.995.8155 - F: +1 561.995.8160<br>TOLL FREE 1.877.995.8155 - info.bft@bft-usa.com e e

# BFT GROUP ITALIBERICA DE AUTOMATISMOS S.L.

**Pol. Palou Nord,**<br>Sector F - C/Cami - Can Basa nº 6-8 08401 Granollers -<br>*(Barcelond) - Spain*<br>tel. +34 938 61 48 28 - fax +34 938 70 03 94 e-mail: bftbcn@bftautomatismos.com

#### P.I. Comendador - C/

**P.I. Comendador - C/<br>informática, Nave 22 - 19200 Azuqueca de henares<br>(Guadalajara) - Spain<br>tel. +34 949 26 32 00 - fax +34 949 26 24 51<br>e-mail: administracion@bftautomatismos.com** 

BET SA-COMERCIO DE AUTOMATISMOS E MATERIAL DE SEGURANÇA<br>UrbanizaÇao da Pedrulha Lote 9 - Apartado 8123,<br>3020-305 COIMBRA - **PORTUGAL**<br>tel. +351 239 082 790 - fax +351 239 082 799<br>e-mail: geral@bftportugal.com